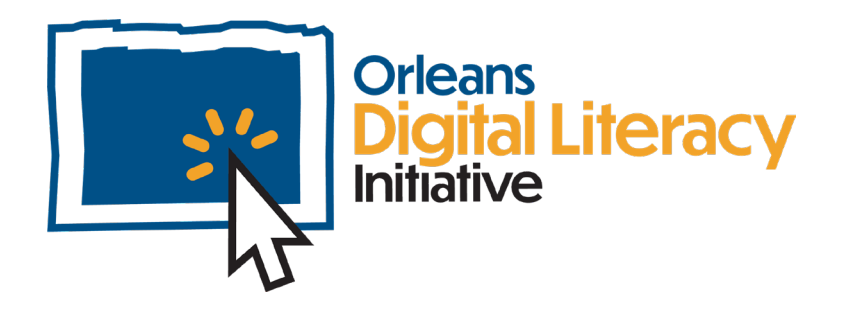

# Conceptos básicos de computadoras y dispositivos electrónicos

Este módulo hablará sobre los conceptos básicos de usar una computadora, las diferencias entre los tipos de computadoras, y algunas soluciones de problemas para ayudarte con tu dispositivo electrónico.

## Tipos de computadoras

Una computadora personal, también conocida como **PC**, es una computadora cuyo tamaño, capacidades, y precio la hacen buena para uso individual.

**Las computadoras portátiles** son generalmente multifuncionales y tienen una pila incorporada. Pueden ser usadas mientras que estén enchufadas o sin enchufarse si el dispositivo está completamente cargado.

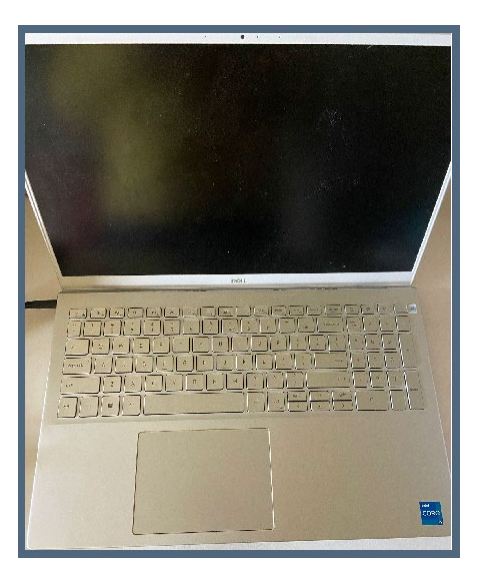

*Imagen de una computadora portátil*

**Las computadoras de escritorio** también pueden ser llamadas ordenadores. Estas requieren periféricos para ser usadas, tales como un ratón, un monitor, y un teclado. Los ordenadores no son portátiles.

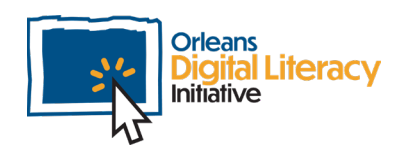

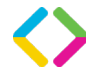

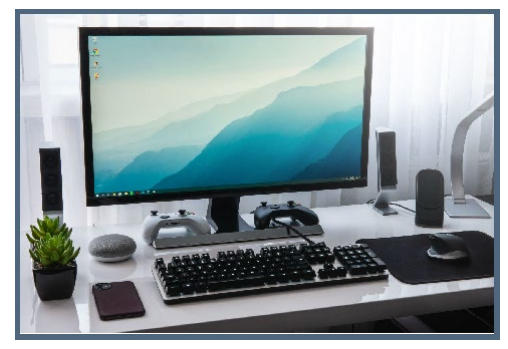

*Computadora de escritorio con un teclado, ratón, y parlantes*

Una **tableta** es un dispositivo móvil que es similar a un teléfono. Las tabletas tienen pantallas más grandes que un teléfono, pero ambos tienen las mismas capacidades. Las tabletas usan los sistemas operativos Android y iOS.

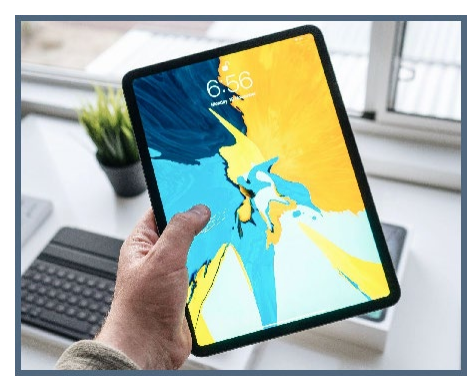

*Imagen de una tableta*

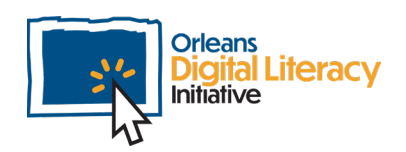

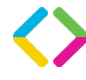

## Cargando un dispositivo

Para cargar tu dispositivo, enchúfalo y deja que se cargue. Las computadoras portátiles necesitan ser cargadas porque son dispositivos móviles que usan una pila. Para cargar una computadora portátil, usa el cargador incluido para mantener la pila cargada. Las computadoras de escritorio tienen que estar enchufadas en todo momento porque no tienen pilas y requieren una fuente directa de energía para funcionar.

Lo importante mientras que se cargue un dispositivo es usar el **cargador** correcto.

Este es o el cargador que vino con el dispositivo o un cargador que provee el vataje y amperaje (nivel de poder) adecuado para el dispositivo.

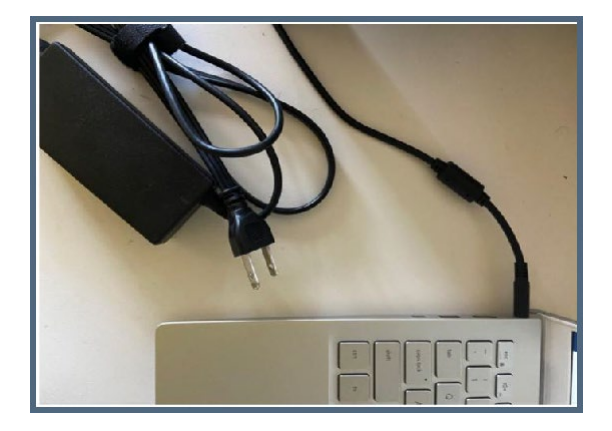

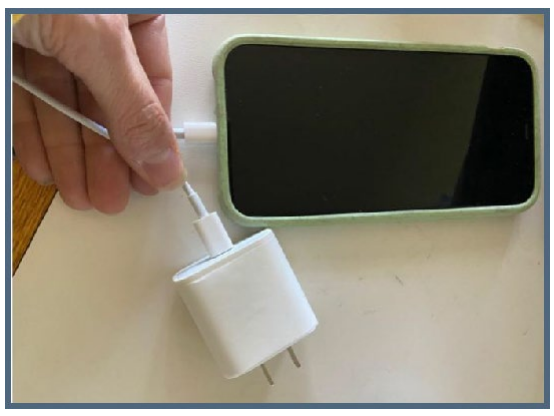

*Cargador de computadora móvil Cargador de un teléfono o una tableta*

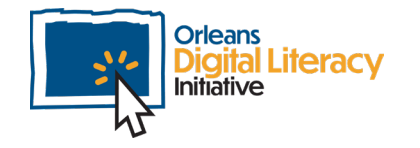

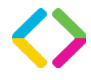

5

## Sistemas de operación

Un sistema de operación (OS) es un sistema software que mantiene hardware de la computadora, recursos, y provee servicios comunes por programas de computadoras.

Hay tres sistemas de operación populares. En la mayoría de casos, tu dispositivo vendrá con uno de los tres precargados.

**Windows** es el sistema de operación más común y es hecho por Microsoft. Windows se puede usar en cualquier dispositivo, tales como computadoras, teléfonos, y tabletas. Algunas compañías que hacen computadoras que usan Windows son Dell, HP, Hacer, y Lenovo.

**Mac OS** es hecho por la compañía Apple y solo puede ser usado en computadoras y dispositivos de Apple.

**Chrome OS** es hecho por la compañía Google y se encuentra en Chromebooks. Chromebooks son hechos por diferentes productores, pero solo pueden ser usados con Chrome OS.

Chrome OS se enfoca en el navegador Chrome y no permite más que usar el navegador y los productos de Google. El mejor sistema de operación depende de sus necesidades, las aplicaciones que usas, y tu preferencia hacia ciertos dispositivos.

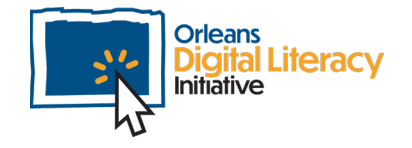

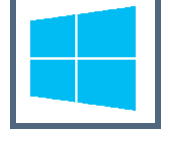

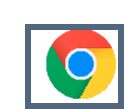

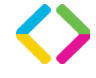

## Soluciones de problemas básicos

### iSé paciente!

Hasta los mejores pueden frustrarse intentando solucionar problemas con las computadoras. Aunque sea frustrante, si uno mantiene la calma y busca soluciones, la paciencia hará el proceso más fácil.

#### Reiniciar la aplicación

Aquí es donde uno debe empezar mientras que se busca una solución. Si algo en la aplicación no está funcionando, cerrarla y abrirla usualmente puede ayudar. En algunos casos, se tendrá que obligar que se cierre la aplicación. Se puede usar Administrador de tareas para hacer esto. Haz clic derecho en la barra de herramientas y selecciona Administrador de tareas. Haz clic en la aplicación y selecciona "cerrar tarea" en la esquina abajo a la derecha.

| M                                           |                           |                                | Task Manager                                                     |  |  |        |   |                |            |                   |               |         | $\Box$ | ×     |
|---------------------------------------------|---------------------------|--------------------------------|------------------------------------------------------------------|--|--|--------|---|----------------|------------|-------------------|---------------|---------|--------|-------|
|                                             |                           | File Options View              |                                                                  |  |  |        |   |                |            |                   |               |         |        |       |
|                                             |                           |                                | Processes Performance App history Startup Users Details Services |  |  |        |   |                |            |                   |               |         |        |       |
| <b>第一章</b>                                  |                           |                                | $\overline{\phantom{a}}$                                         |  |  |        |   |                | 10%        | 79%               | 0%            | 0%      | 0%     |       |
|                                             | Name                      |                                |                                                                  |  |  | Status |   |                | CPU        | Memory            | Disk          | Network | GPU    | GPU o |
| k                                           | Apps (9)                  |                                |                                                                  |  |  |        |   |                |            |                   |               |         |        |       |
|                                             | C Google Chrome (22)      |                                |                                                                  |  |  |        |   | 5.5%           | 1,780.7 MB | 0.1 MB/s          | 0.1 Mbps      | U% GP   |        |       |
|                                             | Microsoft PowerPoint (2)  |                                |                                                                  |  |  |        |   | 0%             | 69.5 MB    | 0 MB/s            | 0 Mbps        | 0%      |        |       |
|                                             | Microsoft Teams (9)       |                                |                                                                  |  |  |        |   | 0.1%           | $1/6.3$ MB | 0 MB/s            | <b>U</b> Mbps | O%      |        |       |
|                                             | Microsoft Word            |                                |                                                                  |  |  |        |   | 0 <sup>2</sup> | 25.9 MB    | $0$ MB/s          | 0 Mbps        | $C\%$   |        |       |
|                                             |                           | Notepad<br>a.                  |                                                                  |  |  |        |   |                | 0%         | 0.8 MB            | $0$ MB/s      | 0 Mbps  | 0%     |       |
|                                             |                           | <b>Settings</b>                |                                                                  |  |  |        | Φ |                | 0%         | 0 <sub>MB</sub>   | $0$ MB/s      | 0 Mbps  | $C\%$  |       |
| <b>All South District District District</b> |                           | Slack (6)                      |                                                                  |  |  |        |   |                | 0%         | 197.6 MB          | 0 MB/s        | 0 Mbps  | 0%     |       |
|                                             |                           | <b>&amp; Snipping Tool</b>     |                                                                  |  |  |        |   | 0%             | $0.2$ MB   | 0 MB/s            | 0 Mbps        | 0%      |        |       |
|                                             |                           |                                | Task Manager                                                     |  |  |        |   |                | 0.3%       | 24.9 MB           | 0 MB/s        | 0 Mbps  | C%     |       |
|                                             | Background processes (71) |                                |                                                                  |  |  |        |   |                |            |                   |               |         |        |       |
|                                             | <b>B</b> AEMAgent         |                                |                                                                  |  |  |        |   | 0.3%           | 35.4 MB    | 0.1 MB/s          | <b>U</b> Mbps | U%      |        |       |
| k                                           |                           | Antimalware Service Executable |                                                                  |  |  |        |   |                | 0.6%       | 140.2 MB          | $0$ MB/s      | 0 Mbps  | C%     |       |
|                                             |                           |                                | Application Frame Host                                           |  |  |        |   |                | 0%         | 0.1 <sub>MB</sub> | $0$ MB/s      | 0 Mbps  | C%     |       |

 *Las configuraciones del Administrador de tareas*

#### Reiniciar el dispositivo

Si el reinicio de la aplicación no funciona, el próximo paso es reiniciar la computadora o dispositivo. En el sistema operativo Windows se

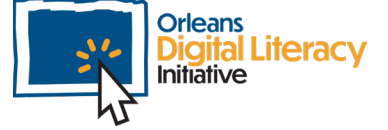

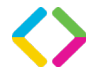

puede lograr haciendo clic en el ícono Windows en la equina abajo a la izquierda de la pantalla y seleccionando Reiniciar. Esto obligará que tu computadora se apague y se reinicie.

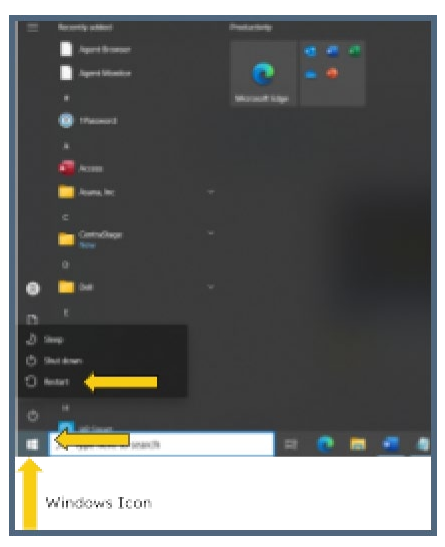

*Reinicia el dispositivo haciendo clic en el botón apropiado.*

En dispositivos de Android, mantén el botón de Poder pulsado hasta que aparezcan las opciones de Poder. Haz clic en Reiniciar para reiniciar el dispositivo o Apagar para completamente apagar el dispositivo.

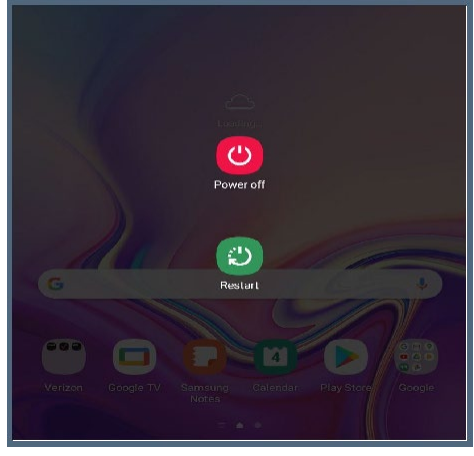

*Reiniciando o apagando un dispositivo Android*

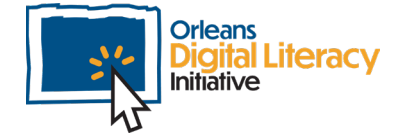

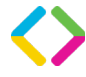

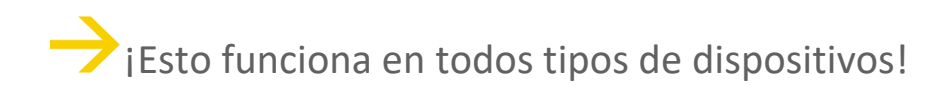

Si tienes dificultades en tu dispositivo móvil, computadora de escritorio o computadora portátil, intenta reiniciarlo.

#### Desconectar el dispositivo

Si reiniciar no arregla el problema, a veces el desconectar el dispositivo puede ayudar reiniciar la computadora. Si tienes una computadora portátil o dispositivo móvil, desconectarlo y dejando que se acabe la pila tendrá el mismo efecto.

#### Usar solución de problemas

En la sección de actualizaciones y seguridad de las preferencias, encontrarás la página de solucionar problemas. Aquí puedes seleccionar de una lista de opciones recomendadas. Para acceder estas opciones en Windows, ve a Configuraciones y selecciona "Actualización y Seguridad." Allí selecciona solución de problemas.

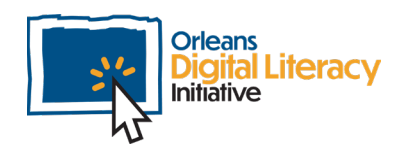

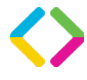

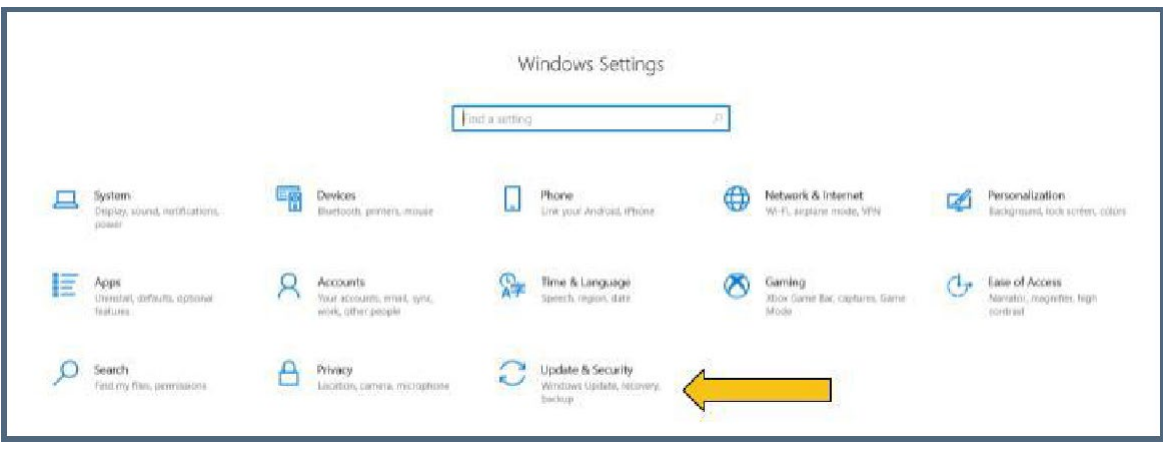

*El menú de configuraciones en Windows OS*

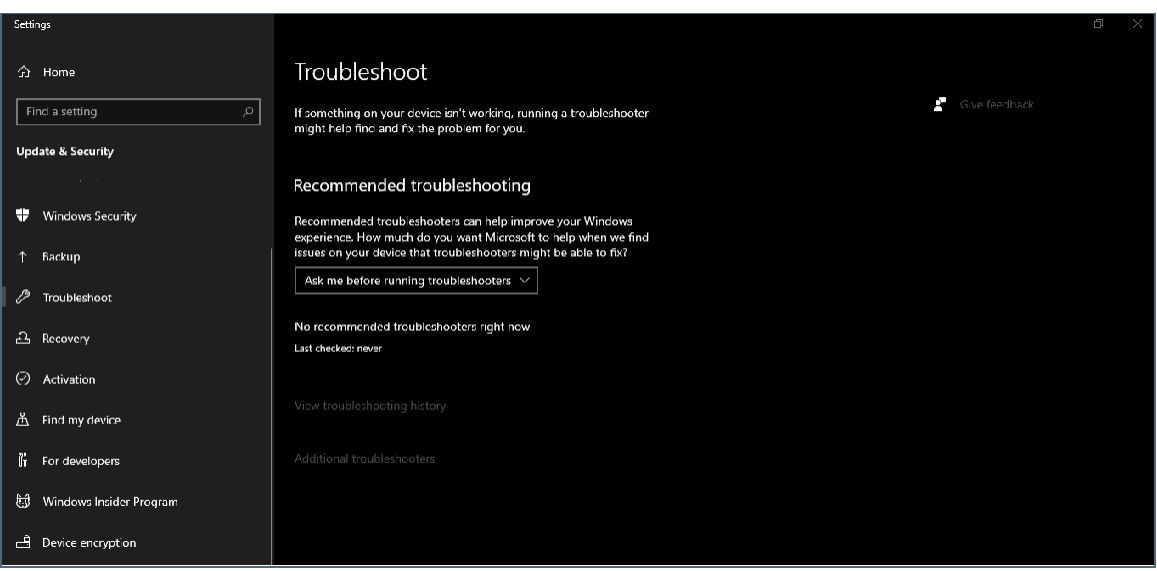

*La página de solución de problemas en Windows OS*

Si sigues teniendo problemas, siempre se puede usar un buscador (Google.com) para investigar sobre tu problema. iEs posible que otra persona ha tenido el mismo problema y han compartido la solución en línea!

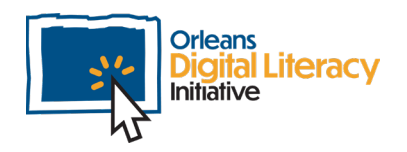

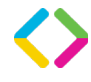